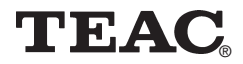

# **Tourne-disques MP-1000**

## **Manuel**

Afin de nous permettre de régler sans problème les formalités de garantie, nous vous prions de noter ici le numéro de série de l'appareil. Dans un cas de garantie, nous vous prions d'envoyer la carte de garantie et une copie de la facture à la prochaine succursale de TEAC.

- •Toutes les informations données dans ce manuel peuvent être modifiées à tout moment sans avis spécial.
- Copyright © 2004, TEAC Corporation. Tous droits réservés. Edition originale: Mai 2004.
- •Toute raison sociale et désignation de produit constitue une marque de fabrique du propriétaire respectif.

## **TABLE DES MATIÈRES**

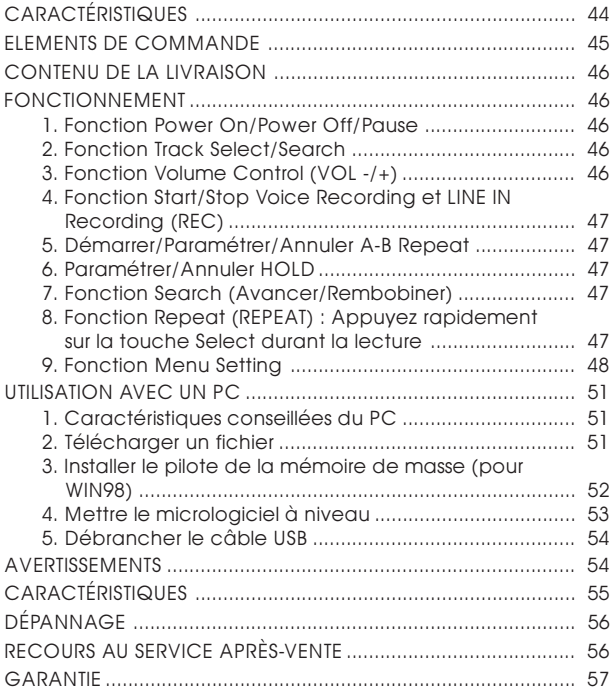

## <span id="page-3-0"></span>**CARACTÉRISTIQUES**

#### **Format audio numérique**

Supporte la lecture de fichiers WMA et OGG ainsi que de fichiers MP3

#### **Grand écran LCD graphique 8 Lignes**

Écran LCD graphique 8 lignes, supporte un rétro-éclairage LED avancé et différentes langues d'environ 40 pays.

#### **Codage direct**

Supporte l'enregistrement vocal et l'enregistrement par différents périphériques audio tels que lecteurs CD, lecteurs de radio cassette FM sans PC, ainsi que des fichiers PM3 téléchargés par un PC et vous permettent de créer et d'écouter des fichiers MP3 de votre choix.

#### **Possibilité de mise à niveau du micrologiciel**

Possibilité de mise à niveau du micrologiciel.

#### **Pile Rechargeable réellement puissante**

Chargement rapide et pratique de la pile grâce à la connexion USB; supporte la lecture continue pendant jusqu'à 18 heures (possibilité de charger 80% par un chargement d'1 heure et 100% par un chargement de 2 heures si la pile est entièrement déchargée)

#### **Syntoniseur FM**

Écouter tranquillement la diffusion FM avec les fonctions de détection de fréquence automatique et mémoire de fréquence.

#### **Egaliseur personnalisé**

Sélectionner le timbre selon le type de musique afin d'écouter de meilleurs sons.

NORMAL, CLASSICAL, ROCK, JAZZ et USER EQ sont disponibles selon vos goûts.

#### **LDD 1,5Go**

Le LDD de 1,5Go peut enregistrer une quantité considérable de fichiers de données et de musique (environ 800 WMA peuvent être enregistrés)

### <span id="page-4-0"></span>**ELEMENTS DE COMMANDE**

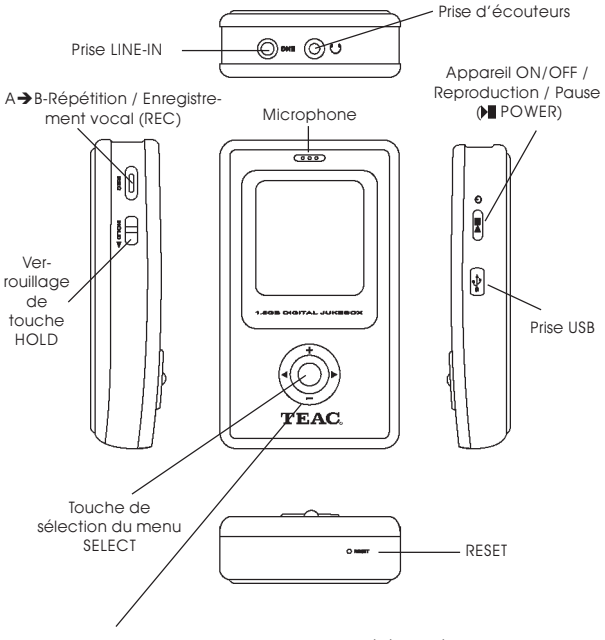

Direction dans laquelle la touche SELECT a été pressée

- +: Volume sonore plus fort / champ de menu précédent
- : prochain titre / chercher
- -: Volume sonore plus bas / prochain champ de menu
- **KK:** titre précédent / chercher

## <span id="page-5-0"></span>**CONTENU DE LA LIVRAISON**

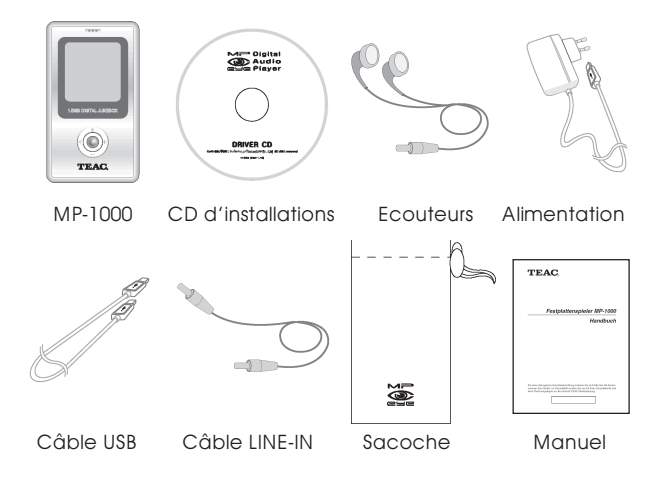

## **FONCTIONNEMENT**

#### **1. Fonction Power On/Power Off/Pause**

- Power On/Off : Appuyez sur la touche Play (n) de l'unité principale pendant 1~2 secondes
- Pause : Appuyez rapidement sur la touche Play (v) lors de la lecture pour mettre sur pause et appuyez à nouveau pour reprendre la lecture.

#### 2. Fonction Track Select/Search ( $\blacktriangleright$ ),  $\blacktriangleright$  (4)

Sélectionner/Chercher : Appuyez rapidement sur la touche SELECT, droite ou gauche.

#### **3. Fonction Volume Control (VOL -/+)**

Permet de régler le volume.

#### <span id="page-6-0"></span>**4. Fonction Start/Stop Voice Recording et LINE IN Recording (REC)**

- Démarrer l'enregistrement : Appuyez sur la touche REC et maintenez-la enfoncée
- Arrêter l'enregistrement : Appuyez sur la touche REC et maintenez-la enfoncée
	- L'enregistrement vocal n'est disponible que lorsqu'il y a un espace suffisant sur le disque.
	- L'enregistrement vocal est disponible en mode MP3.
	- Pour lire des fichiers enregistrés, sélectionnez le fichier enregistré dans le répertoire ENCODE et appuyez sur la touche Play ( $\blacksquare$ ) pour lire le fichier.

#### **5. Démarrer/Paramétrer/Annuler A-B Repeat**

- Démarrer A-B Repeat : appuyez rapidement sur la touche REC lors de la lecture  $(A\rightarrow)$
- Paramétrer A-B Repeat : appuyez rapidement sur la touche REC lors de la lecture  $(A \rightarrow B)$
- Annuler A-B Repeat : appuyez rapidement sur la touche REC lors de la lecture

#### **6. Paramétrer/Annuler HOLD**

- Paramétrer Hold : Déplacez la touche HOLD ▶ dans la direction qui convient
- Annuler Hold : Déplacez la touche HOLD-dans la direction opposée

#### **7. Fonction Search (Avancer/Rembobiner)**

- Forward Search : appuyez sur la touche SELECT de droite et maintenez-la enfoncée (>) durant la lecture.
- Rewind Search : appuyez sur la touche SELECT de gauche ( $\mathsf{M}$ ) et maintenez-la enfoncée durant la lecture.
- La recherche se fait toutes les 5 secondes.

#### **8. Fonction Repeat (REPEAT) : Appuyez rapidement sur la touche Select durant la lecture**

- Normal : écouter tous les morceaux du répertoire une fois uniquement.
- Repeat One : répéter un seul morceau sélectionné.

#### 47 | MP-1000

- <span id="page-7-0"></span>Repeat Directory : répéter tous les morceaux du répertoire.
- Repeat Shuffle : répéter tous les morceaux du répertoire de manière aléatoire.

#### **9. Fonction Menu Setting**

- Fonction Menu : appuyez sur la touche SELECT et maintenezla enfoncée.
- Déplacer dans le menu : appuyez rapidement sur la touche SELECT vers la droite ( $\blacktriangleright$ ) pour accéder à un menu inférieur et appuyez rapidement vers la gauche () pour accéder à un menu supérieur.
- Sélectionner un Menu : Appuyez rapidement sur la touche SELECT.
- Fermer le menu : Appuyez sur la touche SELECT et maintenezla enfoncée ou appuyez rapidement vers la gauche (K).

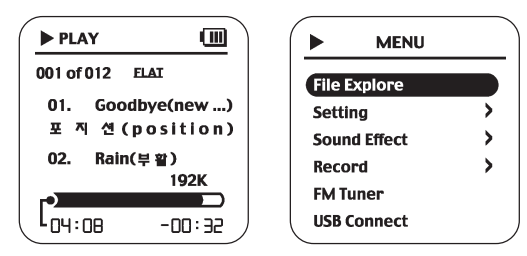

Illustration : Sélectionner un Menu

#### 1) Fonction File Explore

- 1. MUSIC: répertoire où les fichiers de lecture sont stockés.
- 2. ENCODE : répertoire où les fichiers d'enregistrement vocaux et d'enregistrement par LINE IN sont stockés.
- 2) Fonction Setting
	- 1. Back Light : paramétrez la durée de rétroéclairage comme vous souhaitez. Il est possible de régler le paramétrage sur OFF, 5 secondes, 10 secondes, 20 secondes et ON.
- 2. Contraste LCD : paramétrez la luminosité de l'écran LCD. Le paramétrage peut être réglé de 0 à 10.
- 3. Language : sélectionnez la langue. Vous pouvez sélectionner Anglais, Chinois, Coréen ou Japonais. (ANGLAIS, CHINOIS(S), CHINOIS(T), CORÉEN, JAPONAIS)
- 4. BEEP : paramétrez l'effet sonore sur ON/OFF. (ON/OFF)
- 5. RESUME : paramétrez pour démarrer la lecture à partir de l'endroit du morceau lu avant l'arrêt de l'appareil. (ON/OFF)
- 6. RESET : permet de redémarrer le produit. (ON/OFF)
- 7. INFO : affiche les informations relatives au produit.
	- Vérifiez la version du micrologiciel (Micrologiciel)
	- Affiche la capacité restante du disque (Espace du disque)

#### 3) Fonction Equalizer (Effet sonore)

- 1. Paramétrage PRESET
	- FLAT : pour écouter avec une tonalité normale CLASSIC : pour écouter avec une tonalité classique JAZZ : pour écouter avec une tonalité jazz ROCK : pour écouter avec une tonalité rock USER EQ : pour écouter avec une tonalité personnalisée définie par l'utilisateur
- 2. Paramétrage utilisateur (USER'S EQ) L'utilisateur peut paramétrer la bande passante de la fréquence.

#### 4) Fonction Recording (RECORD)

- 1. SÉLECTIONNEZ L'ENTRÉE LINE IN : enregistrez à partir d'un périphérique externe VOICE : enregistrement vocal au moyen du microphone installé
- 2. Débit en bauds FAIBLE : 64Kbps MOYEN : 128Kbps ÉLEVÉ : 192Kbps

#### 5) Écouter la radio FM

Sélectionnez FM TUNER dans le menu.

- 1. Trouver la fréquence : Appuyez rapidement sur la touche SELECT vers la gauche ou la droite (M, K) pour trouver la fréquence que vous souhaitez
- 2. Chercher la fréquence : Appuyez sur la touche SELECT vers la gauche ou la droite et maintenez-la enfoncée pour chercher des fréquences automatiquement.
- 3. Fonction AUTO PRESET : Appuyez sur la touche REC et maintenez-la enfoncée (vous pouvez enregistrer de 1 à 20 canaux)
- 4. Chercher la fréquence enregistrée : Appuyez rapidement sur la touche SELECT pour chercher une fréquence enregistrée parmi les canaux 1 à 20 dans l'ordre.
- 5. Passer en mode Music : appuyez sur la touche SELECT et maintenez-la enfoncée.

#### Remarque :

Il se peut que les diffusions ne soient pas toujours reçues de manière claire dans des endroits où l'alimentation électrique ou la réception est mauvaise.

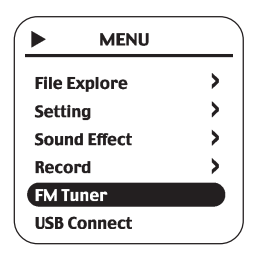

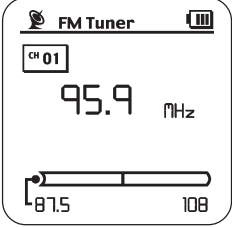

Illustration : Écran syntoniseur FM

6) Branchement USB

Branchez à un PC.

## <span id="page-10-0"></span>**UTILISATION AVEC UN PC**

#### **1. Caractéristiques conseillées du PC**

- Supporte Pentium 133MHz ou supérieur
- Windows 98SE/ME/2000/XP
- 20Mo d'espace libre sur le disque dur
- lecteur de CD-ROM
- $\bullet$  port USB  $(1.1/2.0)$
- VGA graphics
- 64Mo RAM ou supérieur

#### **2. Télécharger un fichier**

- 1. Lorsque l'unité est éteinte, branchez le câble USB sur le port USB du PC et le port USB du MP-1000. L'écran de chargement de la pile apparaît sur l'écran LCD.
- 2. Appuyez sur la touche SELECT et maintenez-la enfoncée.
- 3. Lancez l'Explorateur de Windows sur le PC.
- 4. Sélectionnez le fichier à enregistrer et faites un glisser-déposer sur le disque amovible.

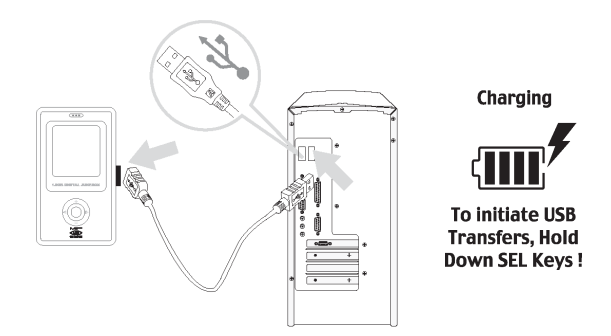

Illustration : Branchement du câble du PC et du MP-1000

#### <span id="page-11-0"></span>Avertissement

- Si vous branchez le câble USB lorsque l'unité est en cours de lecture, il se peut que l'écran de chargement n'apparaisse pas et il ne sera pas détecté par le PC.
- Si vous débranchez le câble USB durant le téléchargement du fichier, cela risque de causer des problèmes.
- L'ordre des fichiers de musique qui apparaît lorsque vous sélectionnez le disque amovible dans l'Explorateur de Windows n'est pas lié à l'ordre actuel de lecture.
- Assurez-vous de paramétrer le système de fichier sur FAT avant d'effectuer le formatage.

#### **3. Installer le pilote de la mémoire de masse (pour WIN98)**

- 1) Insérez le CD d'installation dans le lecteur de CD-ROM de votre ordinateur.
- 2) Branchez le câble USB entre le MP-1000 et le port USB du PC.
- 3) Le système d'exploitation de Windows détectera automatiquement un nouveau périphérique matériel. Il démarre ensuite l'installation du pilote USB pour WIN98 (Pilote de la mémoire de masse).

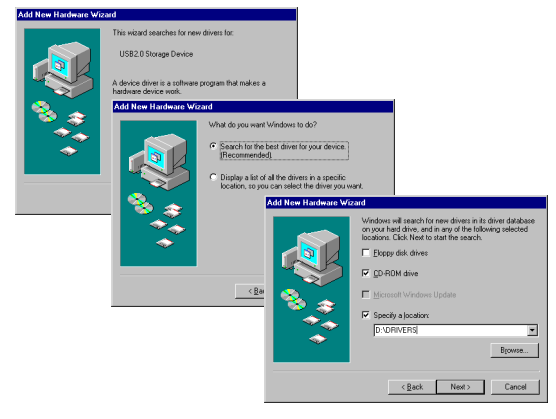

Illustration : Écran d'installation du pilote

#### 52 | MP-1000

- <span id="page-12-0"></span>4) Vous devez sélectionner le répertoire dans le lecteur de CD-ROM et placez le fichier du pilote USB. (ex. D:\Drivers).
- 5) Suivez les instructions à l'écran pour terminer l'installation
- 6) Lorsque vous redémarrez l'ordinateur, vous verrez que le pilote USB est installé (Vérifiez dans Mes documents ->Propriétés ->Gestionnaire de périphérique)

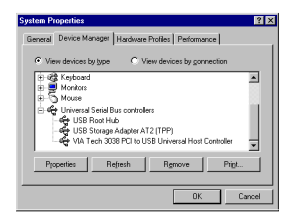

#### **Remarques**

- Assurez-vous de vous connecter en tant qu'Administrateur pour procéder à l'installation si vous utilisez Windows 2000 ou XP.
- Windows SE, ME, 2000, XP peuvent détecter le pilote sans programme d'installation séparé.
- Le pilote ne sera pas détecté sous Windows 98 si vous n'installez pas le programme.

#### **4. Mettre le micrologiciel à niveau**

- 1. Téléchargez et enregistrez le fichier de la dernière mise à niveau du micrologiciel sur un PC.
- 2. Branchez le MP-1000 sur le port USB du PC.
- 3. Copiez le fichier téléchargé dans le dossier "CONFIG" d'un disque amovible.
- 4. Appuyez sur la touche REC et maintenez-la enfoncée pour revenir à l'écran de chargement. Appuyez ensuite sur la touche Play (III) pour démarrer la mise à niveau automatiquement.
- 5. Lorsque la mise à niveau est terminée, l'écran de chargement réapparaît.
- 6. Débranchez le câble USB.

#### <span id="page-13-0"></span>**5. Débrancher le câble USB**

Après avoir terminé le transfert de fichier, assurez-vous de débrancher le câble de la manière suivante.

1. Double-cliquez sur la flèche verte dans la barre des tâches en bas à droite de l'écran de Windows et débranchez le câble USB.

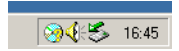

2. Sélectionnez le périphérique USB et appuyez sur la touche [Stop].

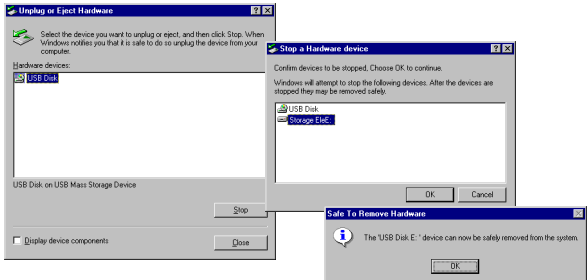

3. Appuyez sur la touche OK dans la fenêtre Stop Hardware Device.

## **AVERTISSEMENTS**

- 1. Évitez de soumettre l'unité principale à un impact important qui pourrait provoquer un mauvais fonctionnement.
- 2. Évitez les endroits poussiéreux, humides, magnétiques, exposés au soleil ou à la chaleur.
- <span id="page-14-0"></span>3. Évitez les endroits ou les matériaux qui produisent de l'électricité statique.
- 4. Un démontage, une réparation ou une modification non autorisé peut provoquer un mauvais fonctionnement et annuler la garantie.
- 5. L'écoute à un volume élevé pendant de longues périodes peut endommager votre audition.
- 6. N'utilisez pas de casque ou d'écouteurs lorsque vous conduisez une voiture, quand vous êtes en moto ou à vélo.
- 7. N'augmentez pas le volume de votre casque ou de vos écouteurs lorsque vous traversez un passage piétons.

## **CARACTÉRISTIQUES**

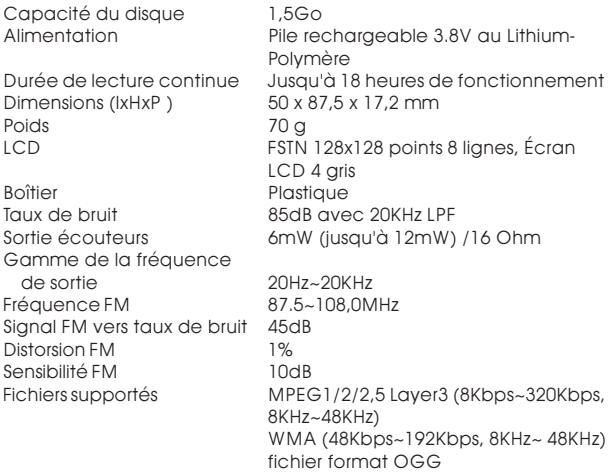

## <span id="page-15-0"></span>**DÉPANNAGE**

#### Vérifiez les points suivants avant de contacter l'assistance.

#### Je ne peux pas allumer l'appareil.

- Vérifiez la capacité de la pile normale et le niveau de chargement de la pile rechargeable.
- Vérifiez si l'interrupteur "Hold" est verrouillé.

#### J'ai appuyé sur une touche du MP-1000, mais cela ne fonctionne pas.

L'interrupteur "Hold" est verrouillé.

#### Je n'entends pas de son ou il est trop fort.

- Vérifiez si le volume est paramétré sur "0".
- Vérifiez si les écouteurs sont correctement branchés sur le port.
- Vérifiez si vous ne pouvez écouter le son dans les écouteurs que d'un côté.
- Vérifiez si le fichier de musique est endommagé.

#### J'entends du bruit mais je n'arrive pas à régler la radio lorsque je souhaite l'écouter.

- Changez l'orientation de l'écouteur et déplacez l'unité autour.
- Éloignez le produit des autres appareils électroniques et essayez à nouveau.
- Les écouteurs fonctionnent comme l'antenne radio, vous ne pouvez pas écouter les diffusions sans les utiliser.

#### Je n'arrive pas à me brancher sur un PC et je ne peux pas télécharger de fichier.

Vérifiez le branchement USB entre l'ordinateur et le MP-1000.

## **RECOURS AU SERVICE APRÈS-VENTE**

- 1. Vérifiez les symptômes avant de contacter le service aprèsvente.
- 2. Si vous ne parvenez pas à résoudre le problème en vérifiant les symptômes, veuillez remplir le formulaire de recours au service après-vente sur la page d'accueil de TEAC (www.teac.de/rma).

## <span id="page-16-0"></span>**GARANTIE**

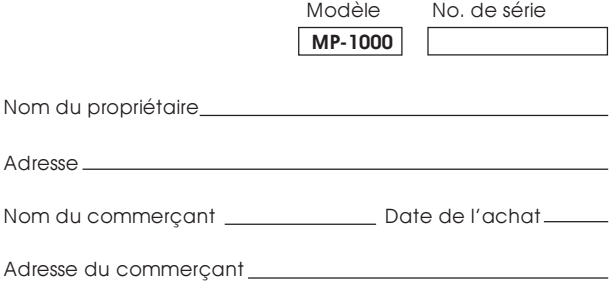

#### **Durée de la garantie**

La TEAC Corporation, dénommée ci-après TEAC, accorde au premier acheteur deux (2) ans de garantie pour ce produit à compter de la date de l'achat pour tout défaut de matériel et de fabrication. Conformément aux conditions mentionnées dans ce qui suit, le produit TEAC concerné sera réparé par les centres de S.A.V. TEAC autorisés, les commerces de détail spécialisés autorisés ou les centres de S.A.V des commerces de détail spécialisés, à savoir sans facturation des coûts de matériaux et de travail. Le centre de S.A.V. décidera de la question de savoir si l'appareil sera remplacé en tant qu'ensemble ou si seules les parties défectueuses seront remplacées. Les sociétés filiales TEAC, les centres de S.A.V. TEAC autorisés et les centres de S.A.V des commerces de détail spécialisés se chargeront des prestations de garantie dans les autres Etats de la CE et dans les Etats membres de l'A.E.L.E., dans le cadre des clauses définies dans cette garantie

#### **Limite de la garantie**

Dans la mesure où ceci n'est pas exclu dans ce qui suit, la garantie englobera toutes les défectuosités de matériels et de fabrication éventuelles. Ce qui suit sera exclu expressément de l'étendue de la garantie:

- 1. Dégâts subis par le boîtier.
- 2. Appareils qui ont été transformés ou dont les numéros de série ont été falsifiés, modifiés ou supprimés.
- 3. Les dégâts ou les défauts de fonctionnement dus aux points suivants:
	- (a) Force majeur, utilisation erronée et/ou non adéquate,
	- (b) Utilisation qui ne correspond pas aux manières de procéder décrites dans le manuel.
	- (c) Dommages de tout genre survenus pendant le transport. L'entrepreneur de transport assumera la responsabilité des dommages survenus pendant le transport (tous les risques explicites et implicites liés au transport ne constituent pas de partie intégrante de la responsabilité de TEAC).
	- (d) Des réparations exécutées de façon non conforme aux règles de l'art ou des essais de réparation entrepris par des personnes et / ou des entreprises non autorisées par TEAC.
	- (e) Tous les dommages qui ne pourront pas être considérés directement comme étant une défectuosité du produit, notamment des dommages qui ont été occasionnés par un usage non conforme aux règles de l'art par l'utilisateur, tels que, par exemple, une arrivée d'air de refroidissement insuffisante.
	- (f) Dommages survenus à la suite d'une utilisation non conforme aux règles de l'art du logiciel.
	- (g) Inspections régulières.
	- (h) Maintenance ou réparation de pièces à la suite d'une usure normale provenant de exploitation.
	- (i) Adaptation à des exigences techniques différentes sur le plan national ou exigences revêtant une grande importance au niveau de la sécurité, lorsque le produit n'est pas utilisé dans le pays pour lequel il a été conçu et fabriqué initialement.

#### **Qui a droit à la garantie**

Les droits à la garantie peuvent être revendiqués uniquement par le premier acheteur du produit.

#### **Quels frais sont pris en charge**

TEAC prend en charge les frais de réparation couvrant les heures de travail et le matériel, qui sont définis dans le cadre des présentes dispositions de garantie. Dans le paragraphe ci-dessous, on traite des frais de transport et de l'assurance de transport.

#### **Déroulement de la garantie**

- 1. Si votre appareil a besoin d'une prestation de service au cours du temps de garantie, veuillez vous adresser à votre détaillant spécialisé autorisé pour ce produit. Pour le cas où vous ne trouveriez pas de commerce spécialisé dans votre proximité, nous vous prions de contacter la succursale TEAC.
- 2. Votre détaillant spécialisé vous indique le nom et l'adresse du point de service autorisé le plus proche. Nous vous prions d'envoyer le produit ou les pièces supposées être défectueuses (franco de tous frais et des coûts d'assurance) au centre de S.A.V. Nous vous prions de joindre une copie de la pièce justificatives de l'achat et de remplir entièrement la carte de garantie (en précisant le numéro de série de l'appareil). La société TEAC se réserve le droit de refuser le versement des prestations de garantie au cas où la carte de garantie et la pièce justificative ne seraient pas présentées dans le sens des présentes clauses. Si les réparations nécessaires sont couvertes par les dispositions de la garantie et si le produit a été envoyé au point de service le plus proche, les frais de réexpédition et d'assurance seront affranchis.

Nous vous prions de vous abstenir d'envoyer l'appareil directement à la société TEAC (voir le formulaire de réexpédition) sans notre approbation expresse.

#### **Limitations de la prestation de garantie et exclusion de renvendications implicites**

Dans le mesure où ceci ne se trouvera pas en contradiction avec le droit national en vigueur, les renvendications suivantes seront exclues:

1. La société TEAC limitera son obligation de versement de prestations au titre de la garantie exclusivement à la réparation ou au remplacement, au libre choix de la société TEAC ainsi que des centres de S.A.V, des commerces de détail spécialisés autorisés et des centres de S.A.V. autorisés de ceux-ci. Toutes autres revendications seront exclues dans leur totalité. La société TEAC n'assumera aucune responsabilité pour des dommages survenus sur d'autres objets de nature réelle ou virtuelle, notamment sur le logiciel et / ou aux stocks de données, qui ont été occasionnés par des défectuosités survenues dans des produits TEAC. En outre seront expressément exlues toutes les renvendications au titre de défauts dans l'utilisabilité, du manque à gagner sur le plan du chiffre d'affaires ainsi que toutes les autres responsabilités implicites et explicites.

2. Toutes les revendications implicites au titre de la garantie, y compris les revendications telles que la commercialisation et / ou l'utilisabilité pour un usage bien déterminé, mais sans limitation à celles-ci, se trouvent ainsi exclues explicitement.

Ces clauses de garantie ne touchent pas le droit de l'utilisateur fixé sur le plan national.

#### TEAC Europe GmbH, DSPD:

Bahnstraße 12, 65205 Wiesbaden-Erbenheim, Allemagne Internet: www.teac.de

#### TEAC Service Center:

TEAC Service Centre Europe Hessenring 25 64546 Mörfelden-Walldorf, Allemagne www.teac.de/rma

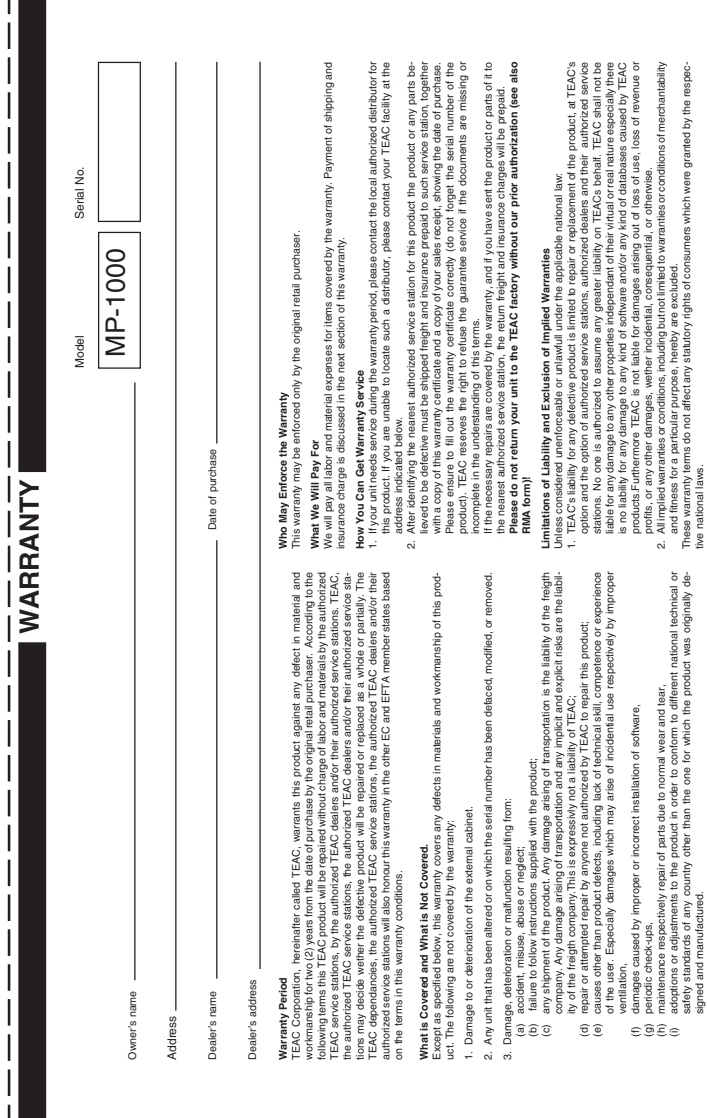

# **TEAC Europe GmbH TEAC Europe GmbH** Bahnstraße 12 Bahnstraße 12 DSPD

65205 Wiesbaden-Erbenheim 65205 Wiesbaden-Erbenheim Germany

TEAC Europe GmbH, DSPD:<br>Bahnstraße 12, 65205 Wiesbaden-Erbenheim, Germany Bahnstraße 12, 65205 Wiesbaden-Erbenheim, Germany **TEAC Europe GmbH**, DSPD: Internet: www.teac.de Internet: www.teac.de

**TEAC Service Center:**<br>TEAC Service Centre Europe<br>Hessenring 25<br>www.teac.de/rma 64546 Mörfelden-Walldorf, Germany TEAC Service Centre Europe **TEAC Service Center:** www.teac.de/rma Hessenring 25